2022/09/15 改.2023/05/31

HolzHausNotes www.tirolhaus.com/pc

# <<< 八ヶ岳ホルツハウス **Notes** >>>

## #02-1 3Dデータ活用 [ 木造住宅 3D 模型製作 memo ]

## 制作 : 矢野設計室

www.yanoss.jp Tel.0561-21-2135

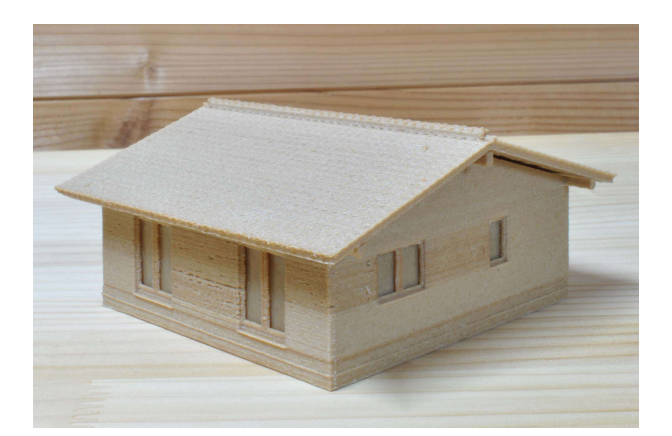

[ INDEX ]

- 1. 印刷の準備
- 2. 組立フロー
- 3. 完成模型

●最新情報ダウンロードサイト http://tirolhaus.com/seminar/

八ヶ岳ホルツハウス Notes#02-1 P-1

## #1.模型製作データ変換

#### 1) 3D 印刷:stl ファイル

#### ※[ ]内は、積層ピッチ,印刷時間,フィラメント量

• ピュアウッドハウス(モデル:セカンドハウス) Sc=1/87

[@0.2mm,10 時間 46 分,80g]

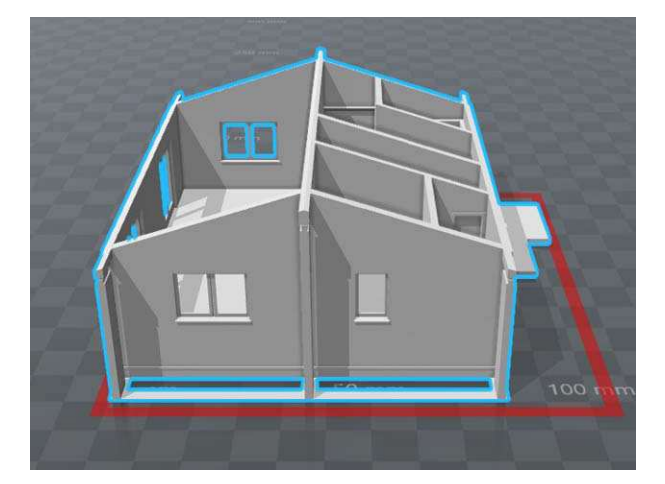

[ $@0.1$ mm, 57 $\frac{1}{2}$ , 3g]

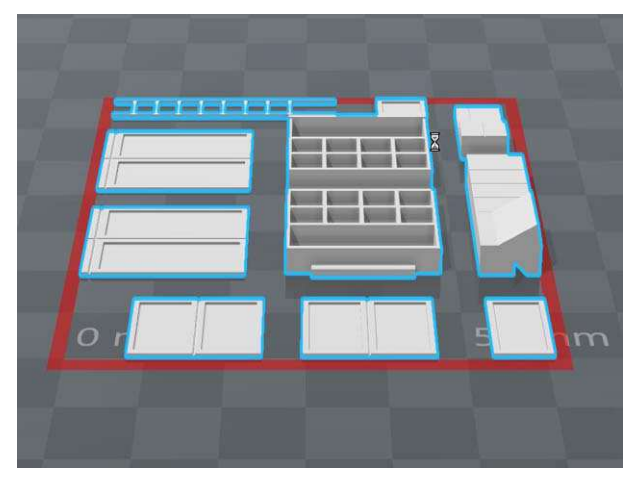

[@0.2mm,6 時間 12 分,47g]

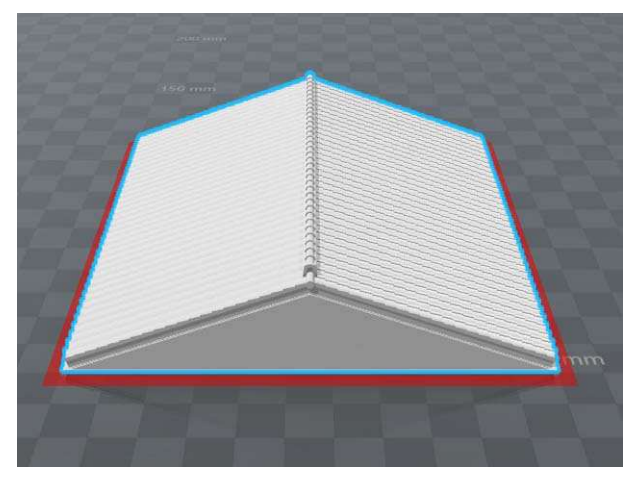

#### 2)gcord ファイル変換

stl ファイルをスライサーソフト(Ultimaker Cura)を使用し gcord ファイルに変換

- Ultimaker Cura の設定
	- レイヤ高さ :窓・家具・備品=0.1mm,本体・屋根=0.2mm
	- 初期レイヤ高さ :同上
	- インフィル : キュービックサブディビジョン
	- 印刷温度 :210°(木材繊維フィラメント),240°(透明フィラメント)
	- ビルドプレート温度 : 30°(木材繊維フィラメント), 65°(透明フィラメント)
	- サポート : off
	- ビルドプレート密着性 : スカート ※造形材が浮く場合はブリム(幅=6mm)に変更
- gcord ファイル図

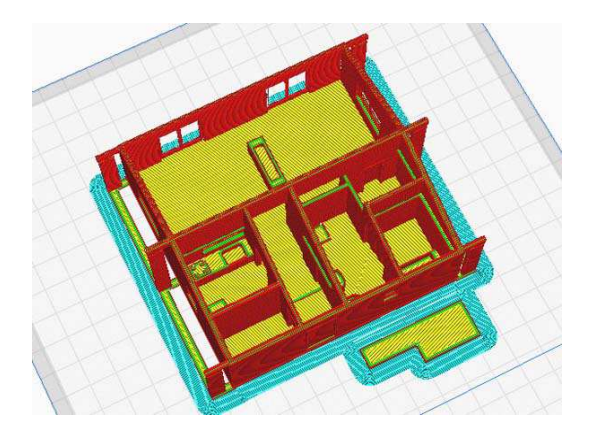

※水色部分はビルドプレート設置面接着タイプ:ブリム部分を表示

### #2.組立フロー

1. 造形後の建物模型の主体 サポート材や底面のブリム、造形時にできる糸引きやダマは丁寧に除去

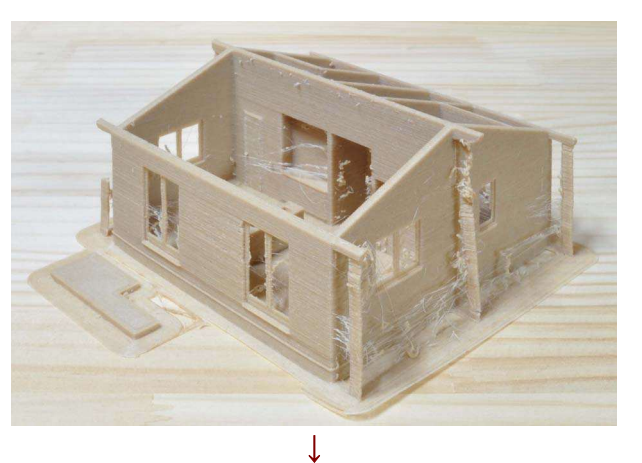

2. 除去したブリム接触壁面は P カッターの背で角を削り、窓を取付ける

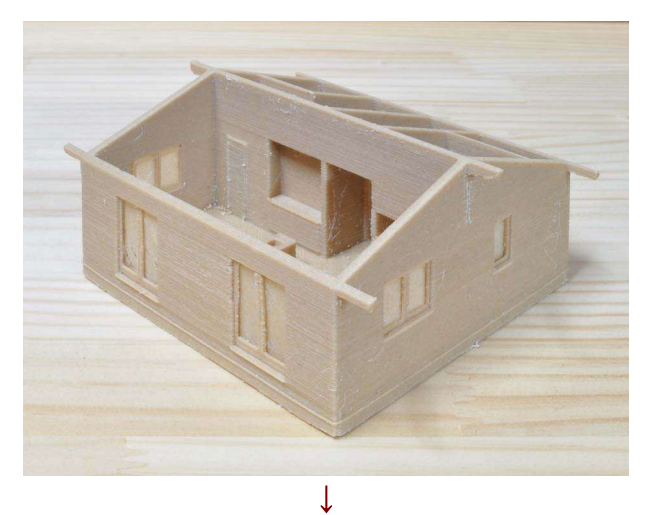

3. 内部の備品・家具を取付

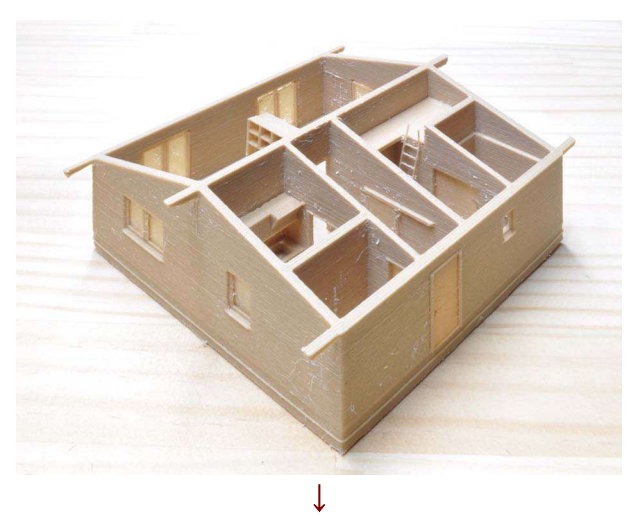

4. 屋根のサホート材やブリム部分を除去

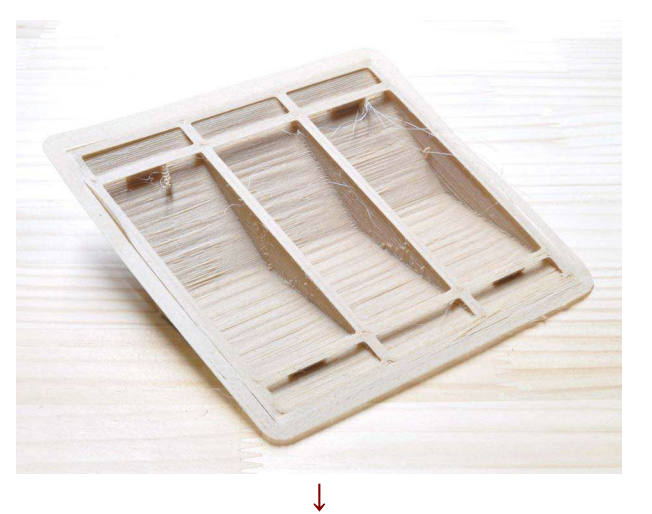

5. 屋根を取付けて完成

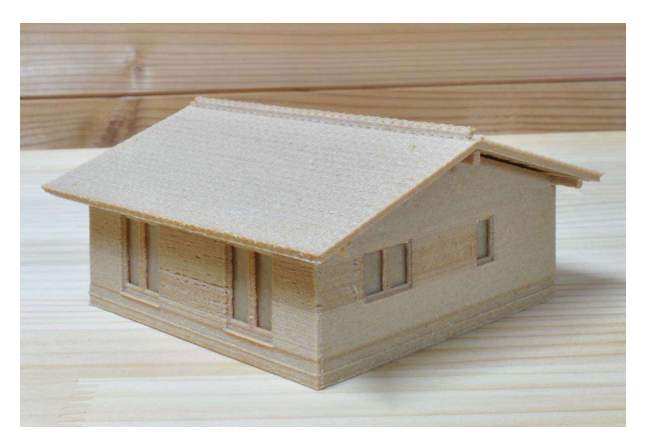

### #3.完成模型

• 【ピュアウッドハウス】 モデル:セカンドハウス,Sc=1/87

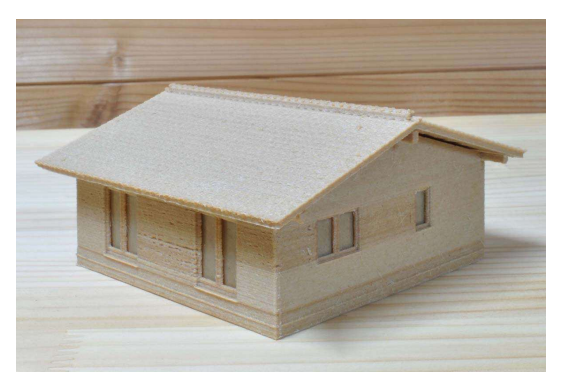

★stl ファイルダウンロード → http://www.tirolhaus.com/pc/pcdat/dat1/pw01\_2ndhaus.zip